# McAfee Activation by a Retail Card in Easy Steps at McAfee.com/activate

If you have a Retail card of McAfee security product, whether you have purchased it from a retail store or from a third party website and you want to install and activate this **McAfee retail card**, just go through the following 3 easy steps to activate product in your device. Instead of CD or DVD disk, retail cards allow you to download the latest version of the **McAfee security** product from the internet.

### Where to find 25-digit activation code?

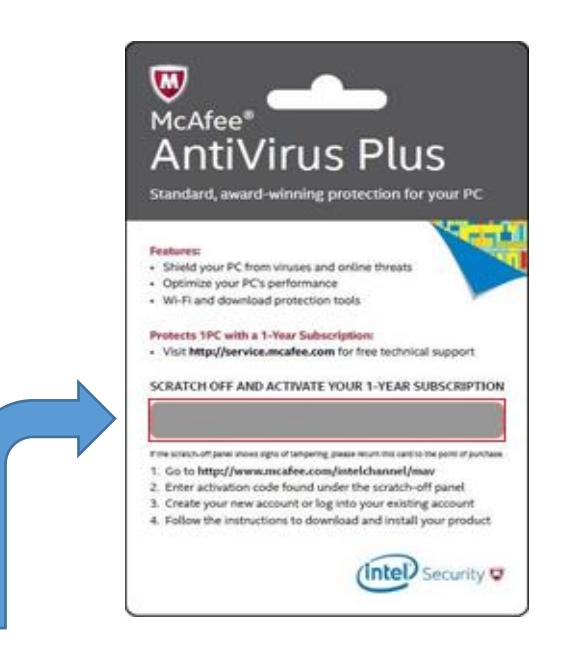

Retail cards contain a **25-digit activation code** itself which you need to keep ready before the McAfee installation and activation. To get the activation code, scratch off the silver lining at the back of the retail card. Here is a sample of 25-digit activation code to make you understand: **XXXXX-XXXXX-XXXXX-XXXXX-XXXXX**

#### Step By Step McAfee Activation Process

To redeem your McAfee Retail card, visit the McAfee website **www.McAfee.com/activate**.

1. Enter your **25-digit Product key** in the given field.

2. **Log in** to your McAfee Account. If you don't have an account then create a new account and Log in with that.

3. Follow the **on-screen instructions** and get protected.

*If you have already used your activation code then you can download your McAfee product from McAfee.com/myaccount. Go to your McAfee account and follow the on-screen instructions and your product will automatically download on your device and its subscription will get activated.* 

In some cases, you may need to verify your email address before you are taken to the download page.

# McAfee MTP/MAV/MLS/MAA/MIS Retail Cards

2

Retail cards are also available for following McAfee software and If you want to activate your McAfee retail card then visit the following web address to redeem & activate the product:-

- **McAfee Total Protection** (MTP) www.McAfee.com/mtp/retailcard
- **McAfee Antivirus Plus** (MAV) www.McAfee.com/mav/retailcard
- **McAfee LiveSafe** (MLS) www.McAfee.com/mls/retailcard
- **McAfee Internet Security Site** (MIS) www.McAfee.com/mis/retailcard
- **McAfee All Access** (MAA) www.McAfee.com/maa/retailcard
- **McAfee.com/IntelChannel** www.McAfee.com/IntelChannel
- **McAfee.com/ActivateDell** www.McAfee.com/ActivateDell
- **McAfee.com/RegisterLenovoAsean** www.McAfee.com/RegisterLenovoAsean
- **McAfee.com/RegisterAsus** [www.McAfee.com/RegisterAsus](http://www.mcafee.com/RegisterAsus)

## If you face any problem during activate your McAfee product, please call us USA/CANADA: +1-877-706-9166 (Toll free) United Kingdom: 0808-101-1020 (Toll free) for instant support.

### Bonus Tips for Hassle-free McAfee Product Activation

- Install the **latest updates** of your Operating System.
- Make sure that your system meets the **minimum configuration** for activation.
- **Uninstall** earlier versions of McAfee Antivirus or any other conflicting software from your system.
- **Remove** all junk and temporary files from your system.
- Make sure that you have a **valid subscription** of McAfee security product.

# Still Confused? How to Install & Activate McAfee Product by Retail Card

If you are still confused that how to install and activate your McAfee product then don't worry we will definitely help you in install McAfee product through a retail card. We will provide you support to redeem product key, download, and activate. It doesn't matter which McAfee product you have bought simply fill up the form given above or dial our toll-free number **+1-877-706-9166** or do a live chat with our experts..

> For instant support call us: USA/CANADA: [+1-877-706-9166](tel:+1-877-706-9166) (Toll free) United Kingdom: 0808-101-1020 (Toll free)

> > **© 2017** [wwwMcAfeeActivate.com](http://wwwmcafeeactivate.com/)